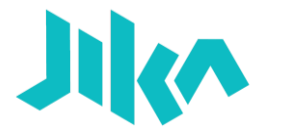

**AN CODEJIKA.COM** 

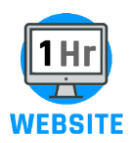

# *HELLO.*

Good Job! You've completed the 5 Minute Website and learned how to:

- Work with notepad
- Save and view an HTML file.

#### **FOR STARTERS:**

1. Type this structure into a new file.

```
<head>
<!DOCTYPE html>
   <style>
     h1 { 
        font-size: 125px;
        color: white; 
     }
   </style>
</head>
<body>
     <h1> Your Name
    \langle/h1>
</body>
```
2. Save it as "Your name web.html" .

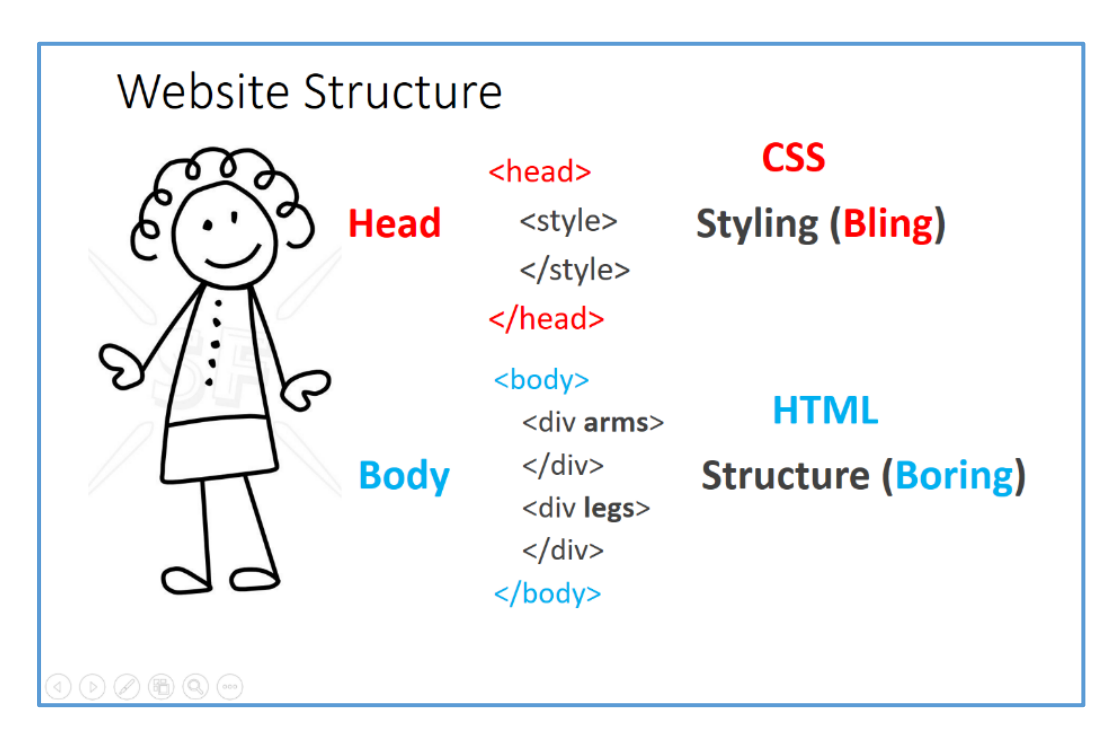

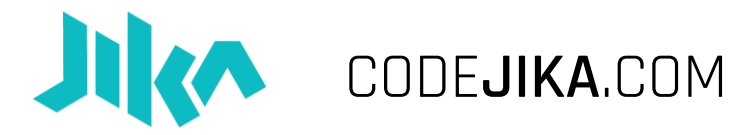

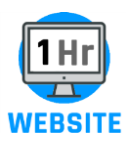

**Great!** Now delete the h1 section in your <br/>body> and type this instead:

```
<div class="diag">
                        <h1>Jonathan Novotny</h1>
                        <h3> Launching soon... </h3>
                        <br><p>18th June, 2018</p>
       </div>
       <div>
             \langle h3 \rangle \langle hr \rangle<span style="background-color: 
#FFFF00">MOTIVATION:</span> 
                   <i><br><br>
                   I want to learn how to code so that I 
can...
                   [ ...build cool websites, learn more 
about tech...]
                   \langlehr\rangle\langle i \rangle\langle/h3>
       </div>
```
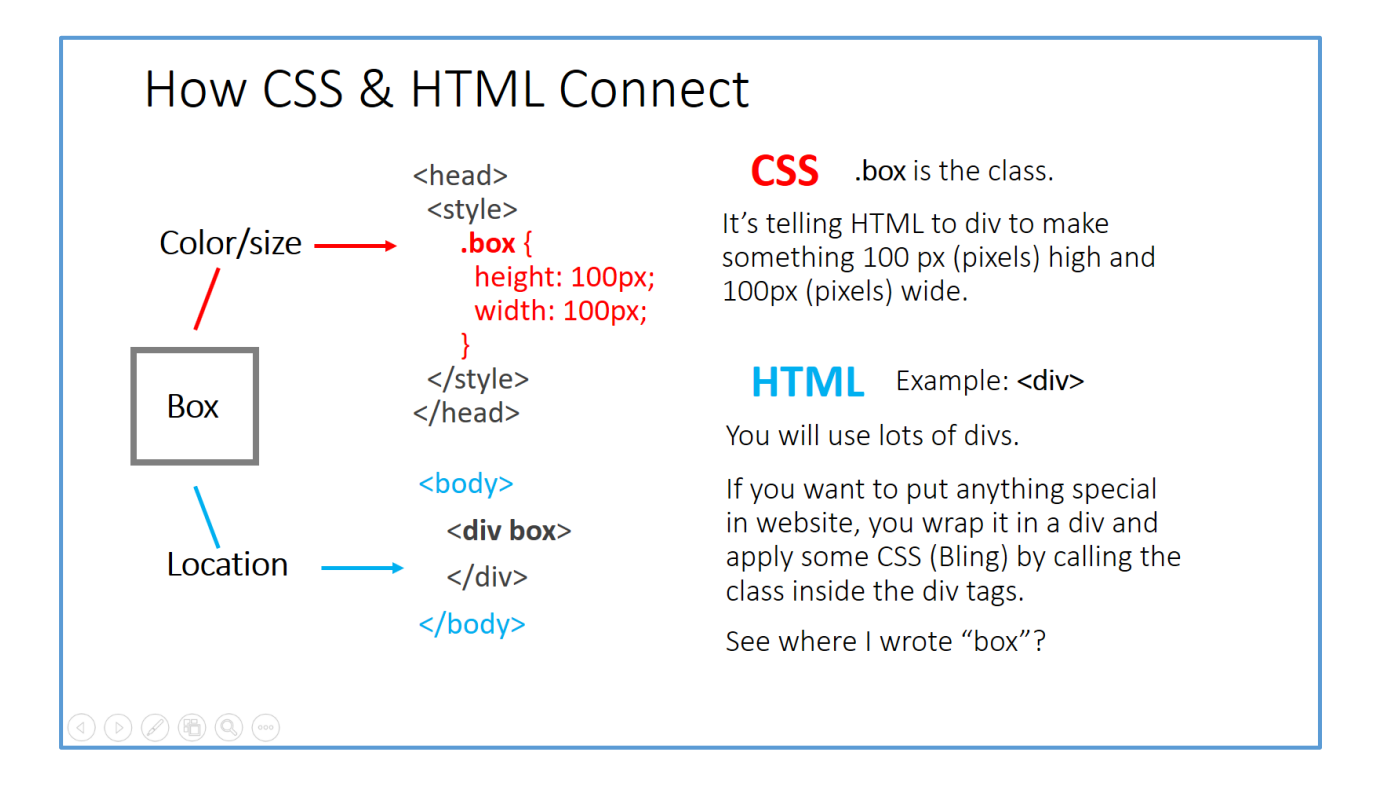

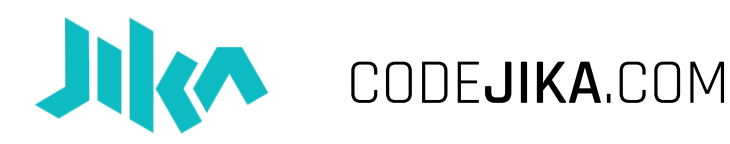

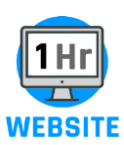

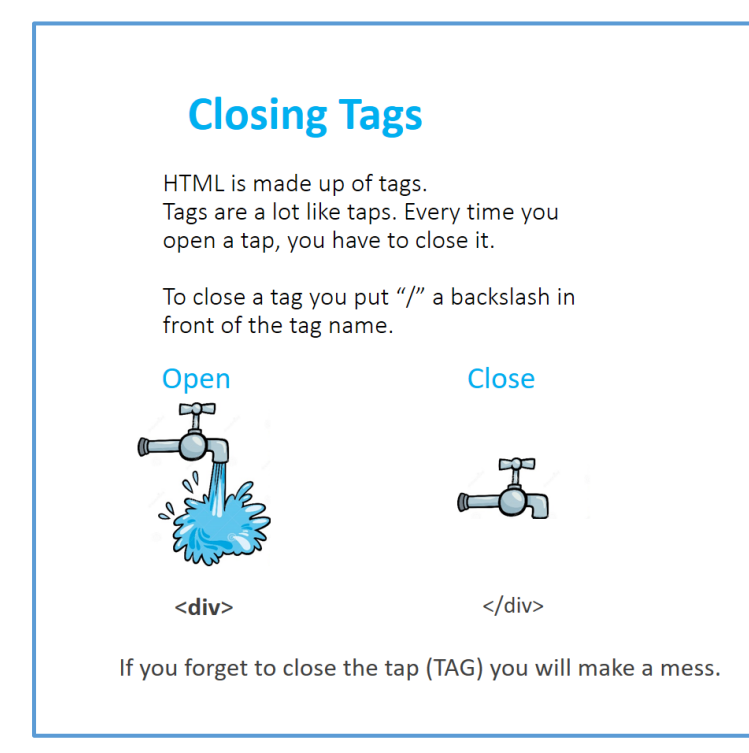

#### **Good stuff!**

Now add this code to the <style> section in your <head>, below the h1.

```
h3 \{ font-size: 45px;
    max-width: 400;
     border: 2px solid white;
    margin: auto;
    padding: 15;
 }
 .diag {
    background: linear-gradient(110deg, yellow 40%, 
pink 40%);
 }
 div {
     padding: 40px;
     text-align:center;
 }
```
#### **CSS**

CSS uses "**CLASSES**" to tell HTML where to put the styling (bling).

It wraps these instructions in stylish curvy brackets.

### **HTML**

HTML uses **TAGS** as parts like:

**<h1>** for text or

**<img>** for a photo.

If you want to make something different you use:

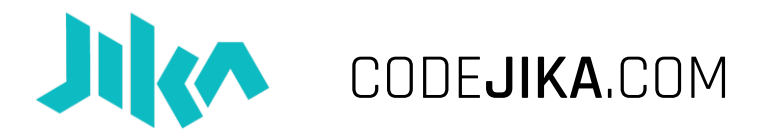

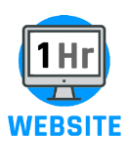

## **Bonus Section:**

```
Add this to your <style> section:
     .box {
          float: center;
          width: 80%;
          padding: 20px;
          margin: auto;
      }
      .white {
          background-color: white;
      }
      .dots {
          background-color: lightblue;
          background-image: radial-gradient(circle, white 
     10%, transparent 10%);
          background-size: 100px 100px;
          background-position: 0 0, 50px 50px;
          height: auto;
     }
```
**AWESOME!** Add this into your <body> section, below your existing div, but before the copyright div and the  $\langle$  body> closing tag.

```
<div class="dots">
              <div class="box">
                        <h2>Contact:</h2>
              </div>
              <div class="box white">
                   <p>Address: 123 Alfred Road</p>
                   <p>Address: 123 Alfred Road</p>
                   <p>Address: 123 Alfred Road</p>
                   <p>Address: 123 Alfred Road</p>
              </div>
         </div>
```
**Congratulations!** You've finished.